# **Go4Schools Information**

Along with our usual means of communication, you will be able to view your child's formal school reports online three times a year and there will also be a number of other features that will updated on a daily basis. The Go4schools system, introduced in the summer term 2018, will enable you to access the following information at any time:

- **Timetable** Your child's daily and weekly timetable
- **Attendance** Shown from the start of the academic year
- **Homework** You will be able to view homework set by a member of staff, instructions and due date
- **Progress Reports** 2 Progress reports and a main written report during the academic year.

Your child's page is constantly updated, providing you with the latest information.

### **Getting Started**

- 1. To access the site, please go to [www.go4schools.com](http://www.go4schools.com/) and click on the Parents icon at the top of the main page to arrive at the log-in screen.
- 2. To request a password for GO 4 Schools, please enter your email address into the '**First-time User'** field.

**N.B**. The email address you use to enter the site must be the one that you provided for us on your data-collection sheet that was recently returned to

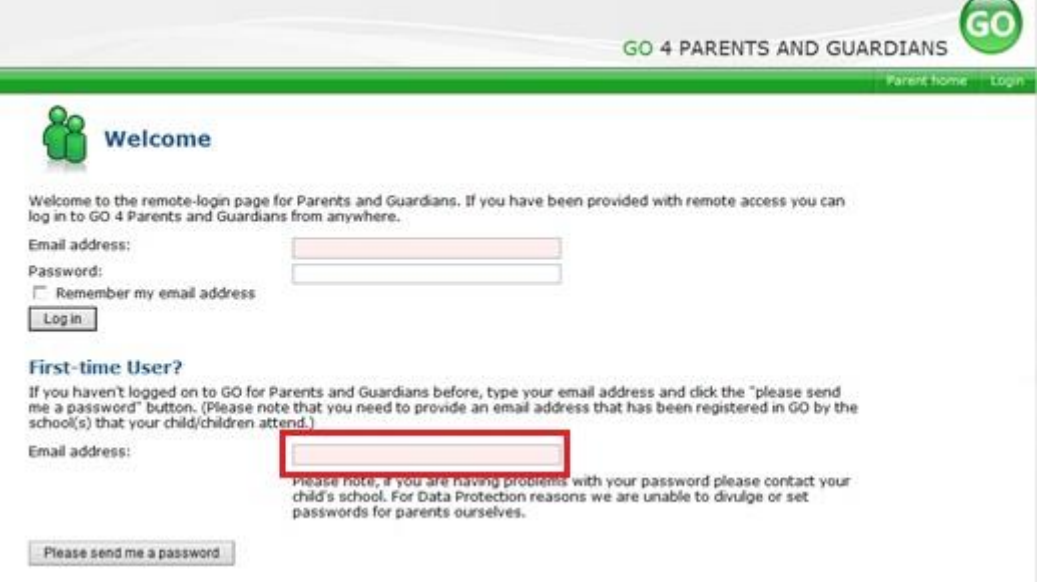

school.

- 3. Click 'Please send me a password'. A randomised password will then be generated and sent to your email address. Please be aware that this email may not go straight into your inbox, so please check you junk/clutter mail.
- 4. Log into the site and view your child's page. Following this, you will be able to see your child/children's profiles for further information.

#### **What will you see?**

# **Attendance Data**

#### Attendance

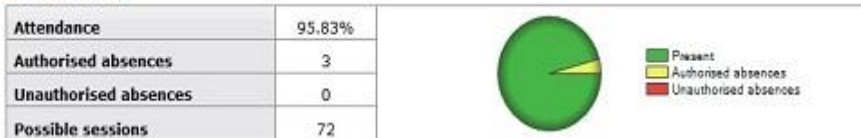

This information is always shown up to the **previous day**.

You can click on the blue attendance to view a more comprehensive breakdown of your child's attendance, day-by-day.

### **Timetable and Attitude to Learning Grades**

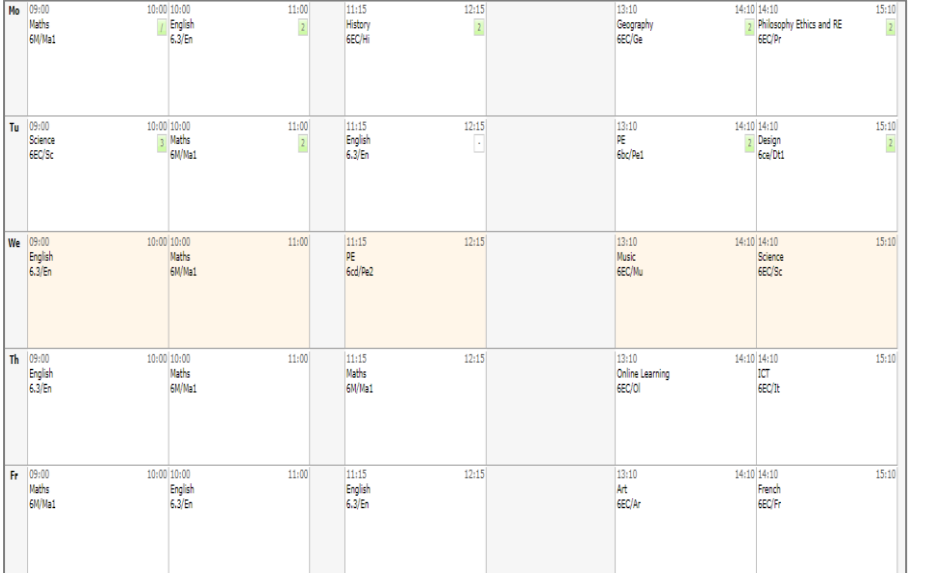

### **Timetable**

You will be able to view your child's daily and weekly timetable.

## **Homework**

#### Ongoing and recent homework tasks

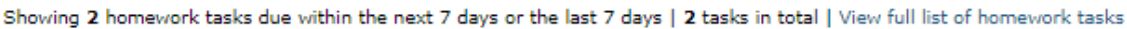

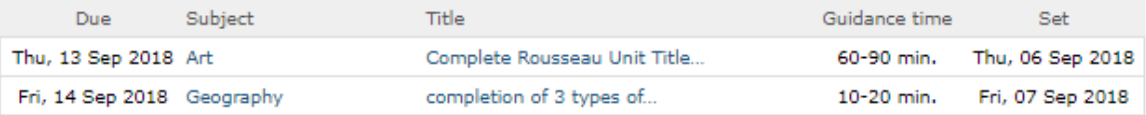

You will be able to view homework that has been set by your child's class teacher, an approximate guide time, the date it was set and when it is due in. Here you will also be able to find lists of items your child may need for particular lessons, e.g. DT cooking lesson, spelling lists etc. If you click on the homework task itself, you may also find that you have a copy of the homework sheet or support documents needed, along with the class teachers name that you should contact should there be an issue with the task set.

# **Reports**

You can access a report by clicking the 'View report' links. You can then also download and print copies of the reports which will be available for the whole of the year. This function will not be available until reports are published on the following dates:

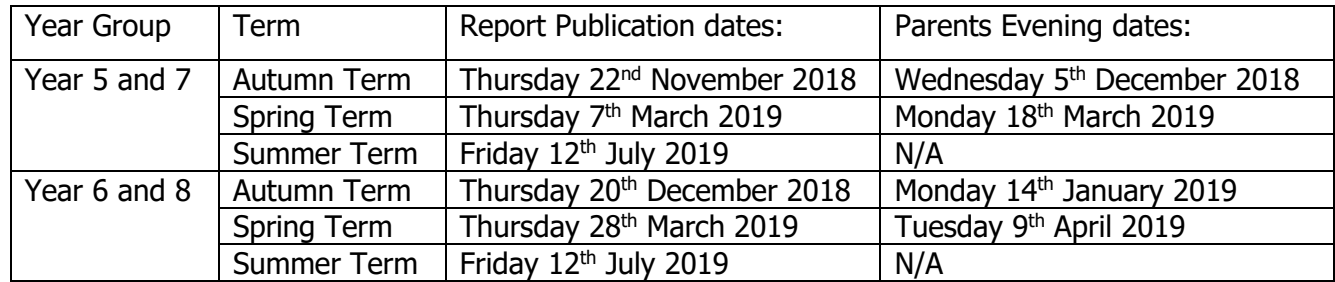

Finally, should you have any queries or concerns regarding this new system, or have any issues with accessing or understanding anything on the page you see when logged in, I am available at school either by phoning the school office or sending an email to [office@codsall](mailto:office@codsall-middle.staffs.sch.uk)[middle.staffs.sch.uk](mailto:office@codsall-middle.staffs.sch.uk) .

We look forward to being able to bring you more updates and improving communications through this system as the year progress.